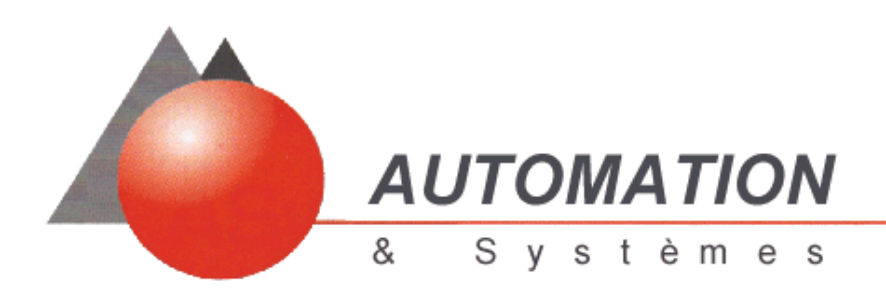

# User Manual *(temporary version)*

# **FCS SCP11x / SYMAX**

# *Windows 95 / NT*

**AUTOMATION & Systèmes** - Domaine de l'étoile - Hameau Topaze - F-06610 La Gaude Tèl : +33 (4) 03 07 51 07 - Fax : +33 (4) 93 07 52 09 - E-mail : automa@club-internet .fr

#### **TABLE OF CONTENTS**

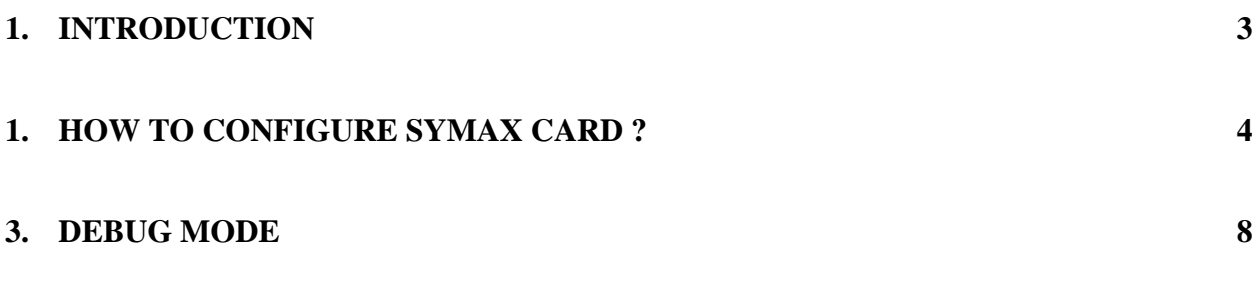

## **1. INTRODUCTION**

FCS SCP11x / SYMAX is a PCMCIA card with the protocol Symax. This Pemeia card is integrated into the SCHNEIDER PLC :

- Micro PLC
- Premium PLC
- or TSX SCY 21601 module

The PCMCIA card FCS SCP11x / Symax are avalaible with 2 physical layers:

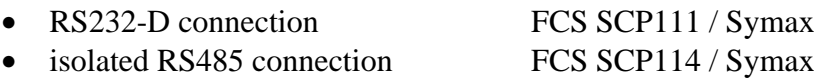

To configure the FCS SCP11x, it is necessary to use the configurator PL7 v3.4 with the patch or the next version. The configuration is described in the chapter « How to configure Symax card ». For more details about the software PL7, you can read the user guide for PL7.

### **1. HOW TO CONFIGURE SYMAX CARD ?**

To configure the PCMCIA Card FCS SCP11x :

- start the PL7 software, from « Start \ Programs \ Modicon Telemecanique \ PL7 Pro »
- select « Nouveau » (New) in the menu « Fichier » (Files), then select the processor type (TSX37xxx or TSX57xxx)
- click on button Ok.

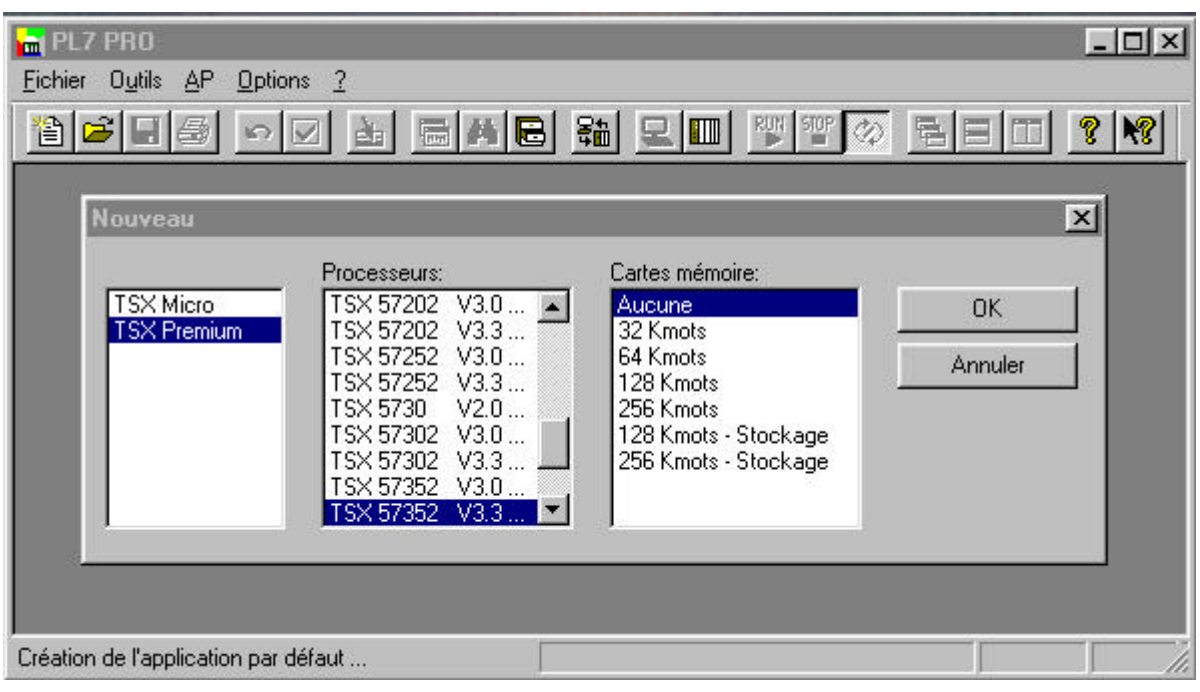

#### AUTOMATION & Systèmes

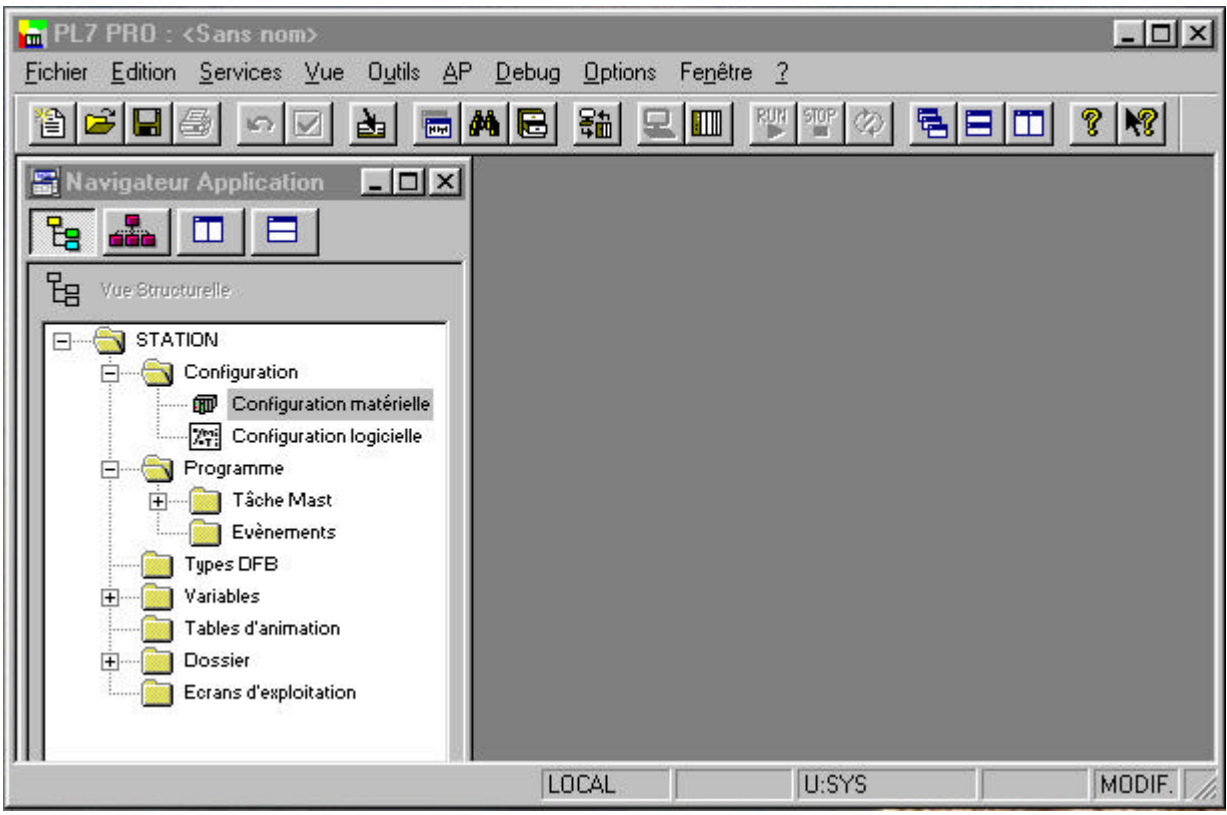

Then, double click on the directory « Configuration matérielle » (hardware configuration), on the configuration window show the PLC.

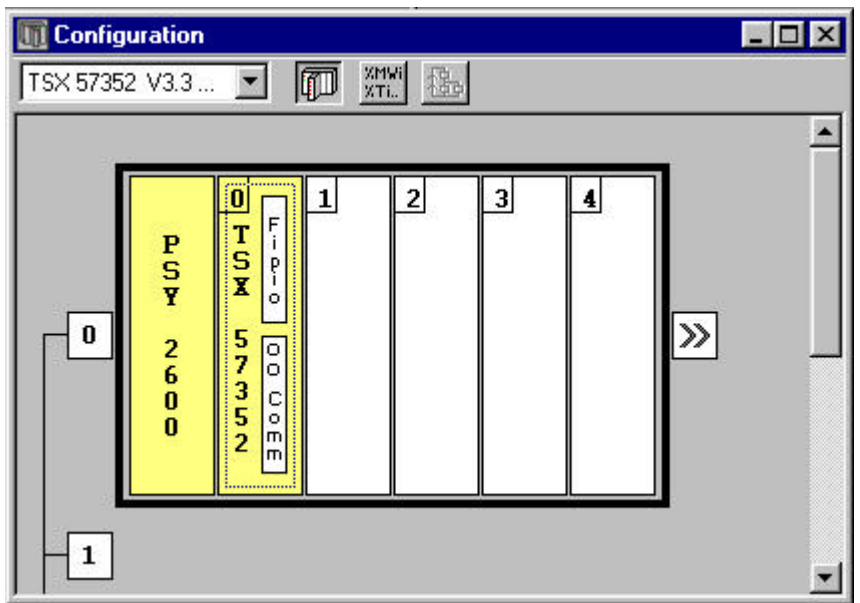

To configure the FCS SCP11x / Symax, double click on the Comm data area.

- choose the channel 1 for the PCMCIA card.
- choose FCS SCP114 CARTE PCMCIA RS485 OPEN

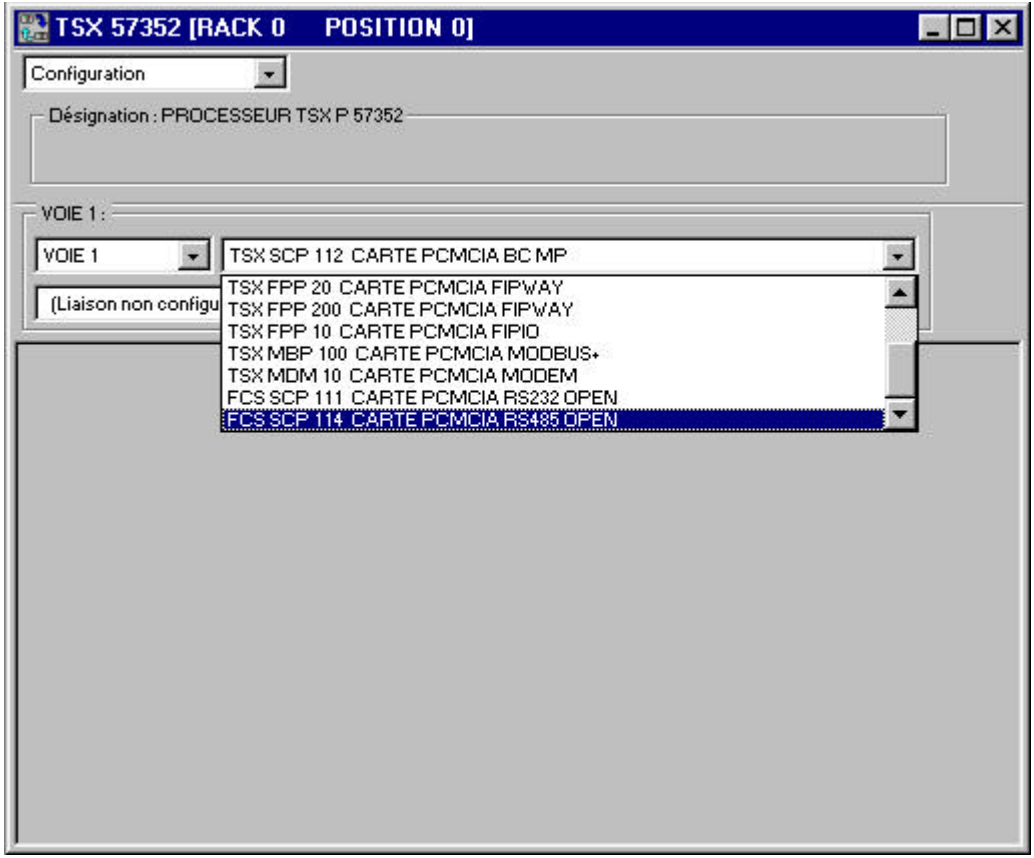

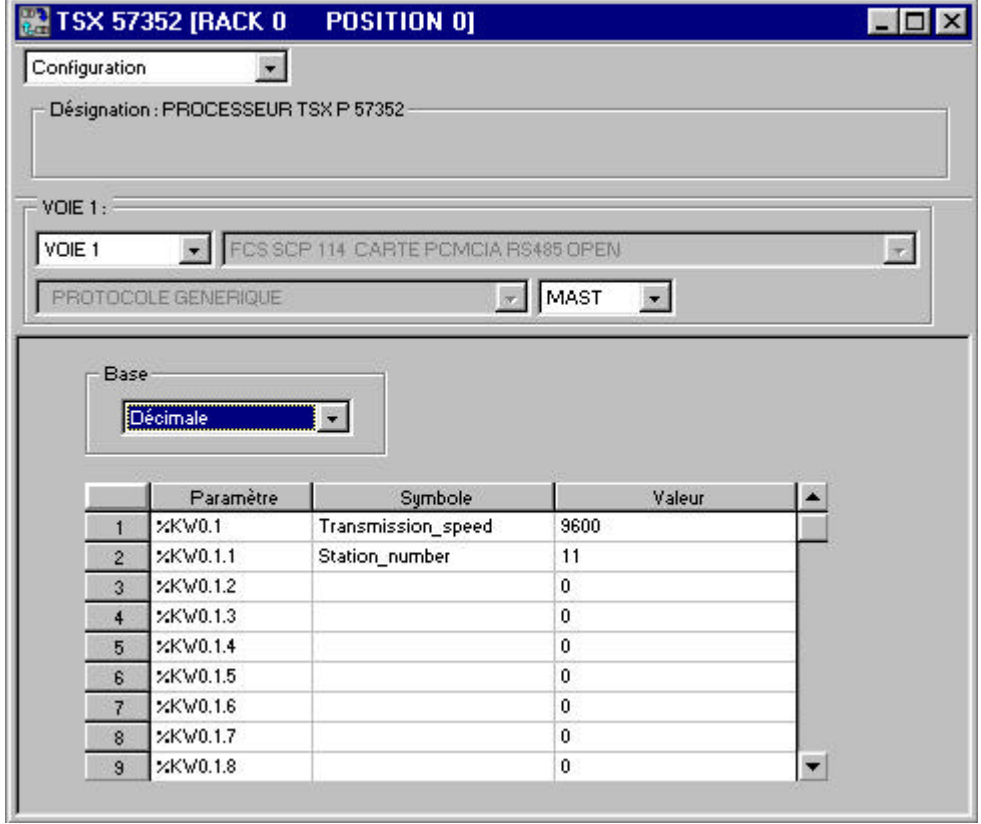

#### AUTOMATION & Systèmes

With Symax protocol, the user must configure 2 words %KW0.1.0 and %KW0.1.1. The different values for these parameters are :

- **%KW0.1.0** Baud rate : 1200, 2400, 4800, 9600 or 19200 bauds
- **%KW0.1.1** Drop number < 100

*Remarks :*

if one of the parameters has a wrong value, the FCS SCP11X configuration will be in default. So, the PCMCIA card has the error led light up. See the debug mode for more details.

### **3. DEBUG MODE**

The debug mode screenis visible when PL7 is connecting to the PLC. Choose the channel 1 for the PCMCIA card FCS SCP11x / Symax.

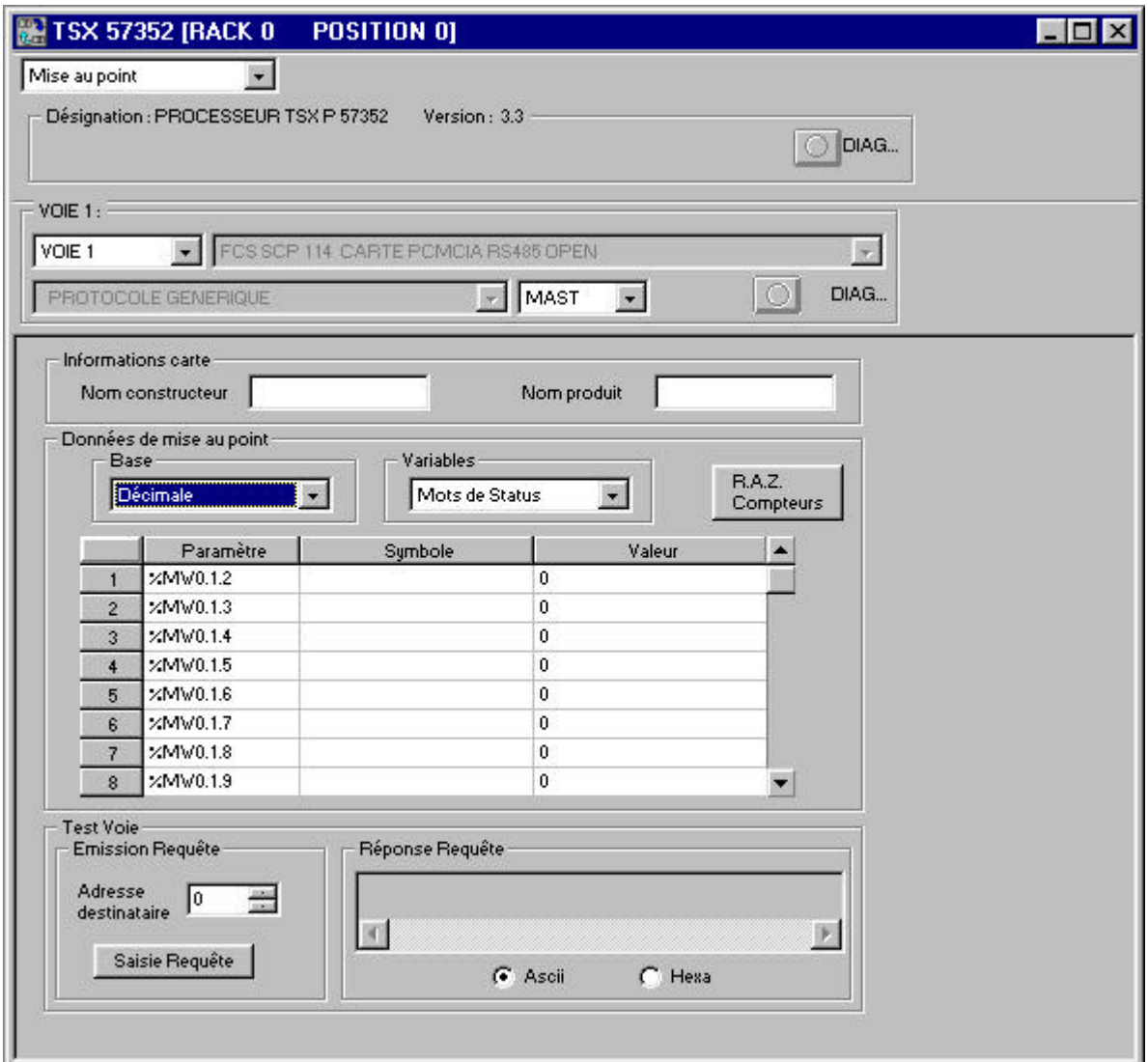

The FCS SCP11x manages the below status word :

- %MW0.1.2 indicates the channel standard status
- %MW0.1.3 *not used*
- %MW0.1.4 number of sending messages without acknowledge
- %MW0.1.5 number of sending messages with negative acknowledge
- %MW0.1.6 number of wrong receiving messages (BCC error)
- %MW0.1.7 number of sending messages BUSY
- %MW0.1.8 number of receiving messages BUSY
- %MW0.1.9-16 *not used*